## **Jak založit nové družstvo (mladší dorostenky)?**

**1. Založení štítku** 

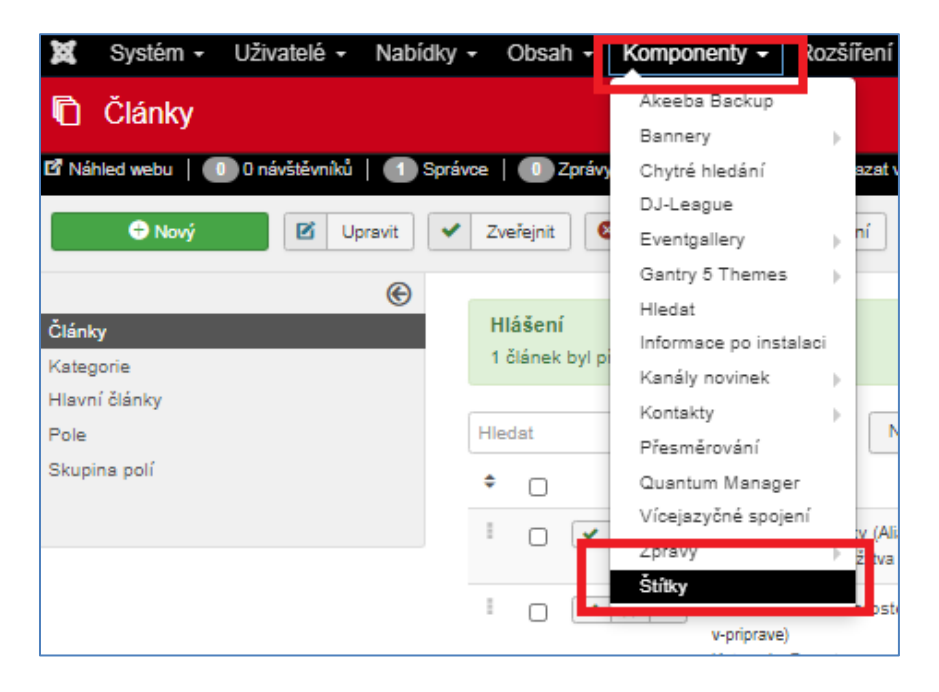

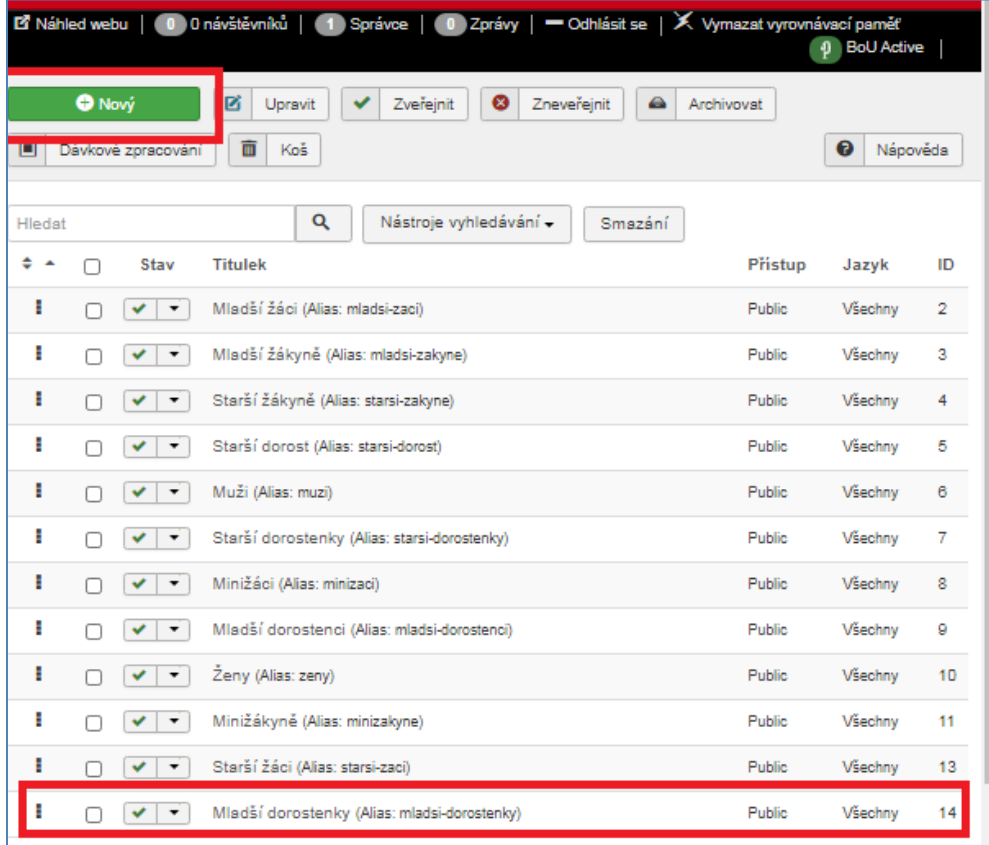

2. Založím "článek" s názvem Mladší dorostenky (ID článku 151)

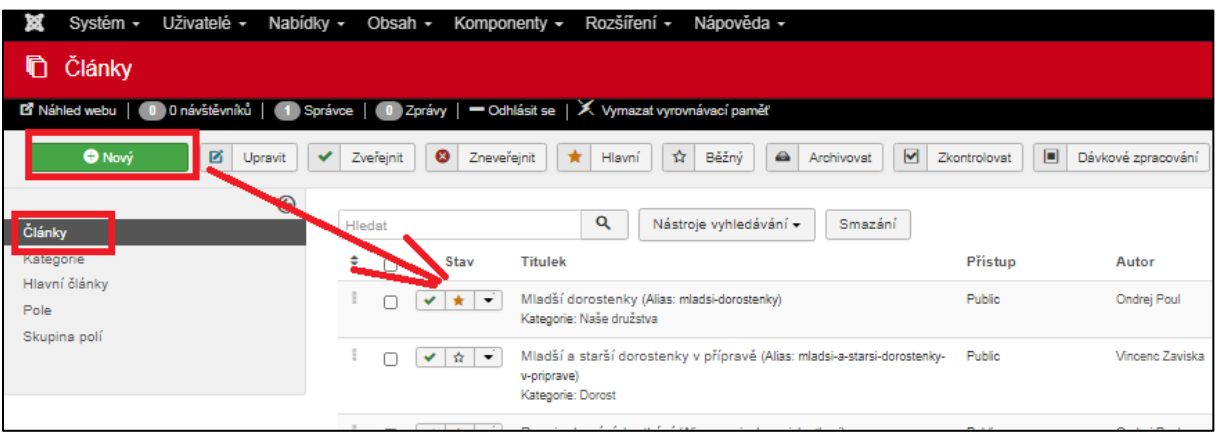

**3. Založení odkazu "Mladší dorostenky" v horní liště** 

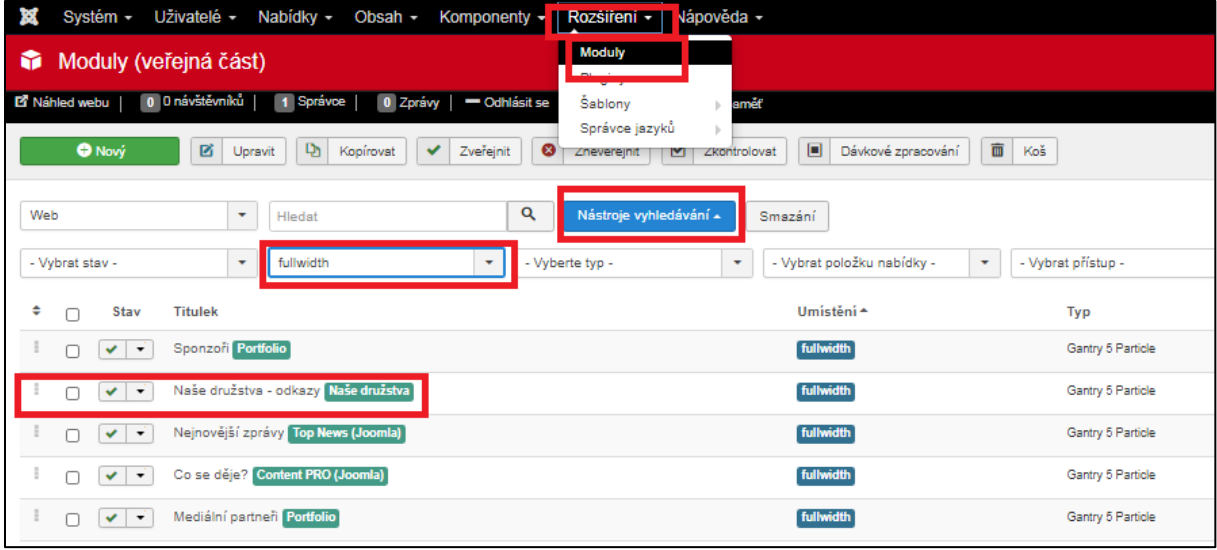

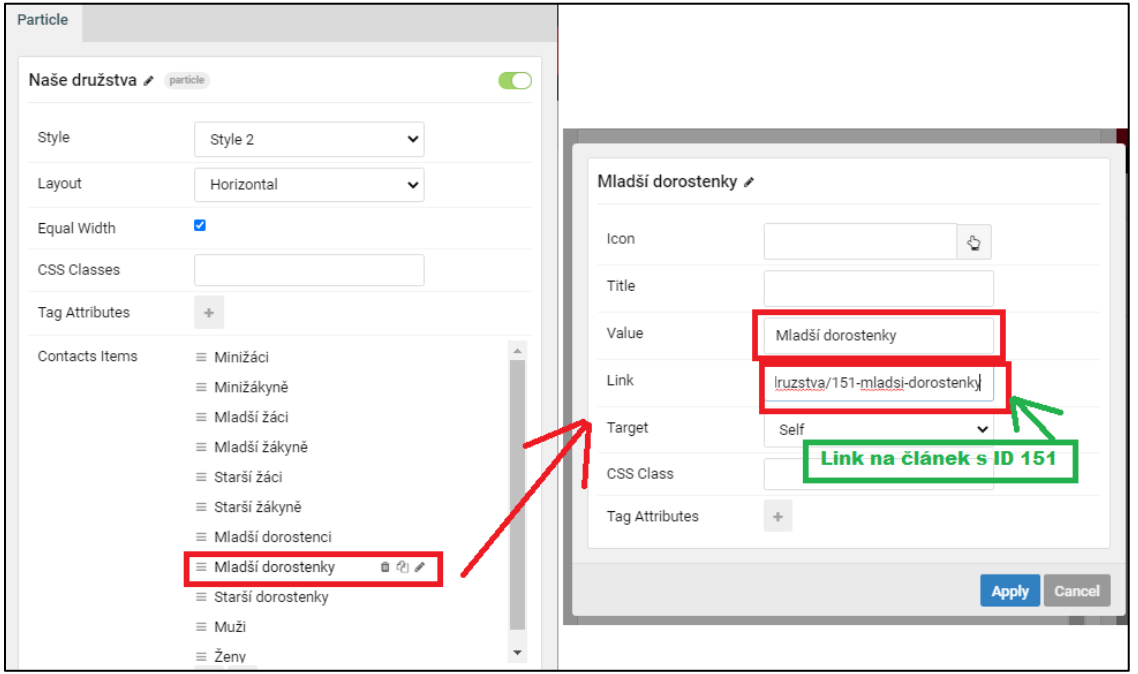

## **4. Link "Dostupné články o družstvu"**

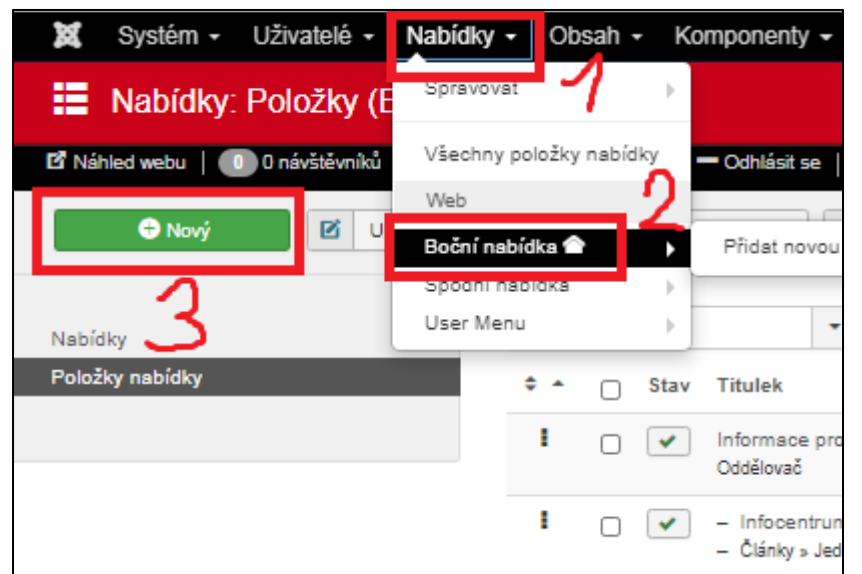

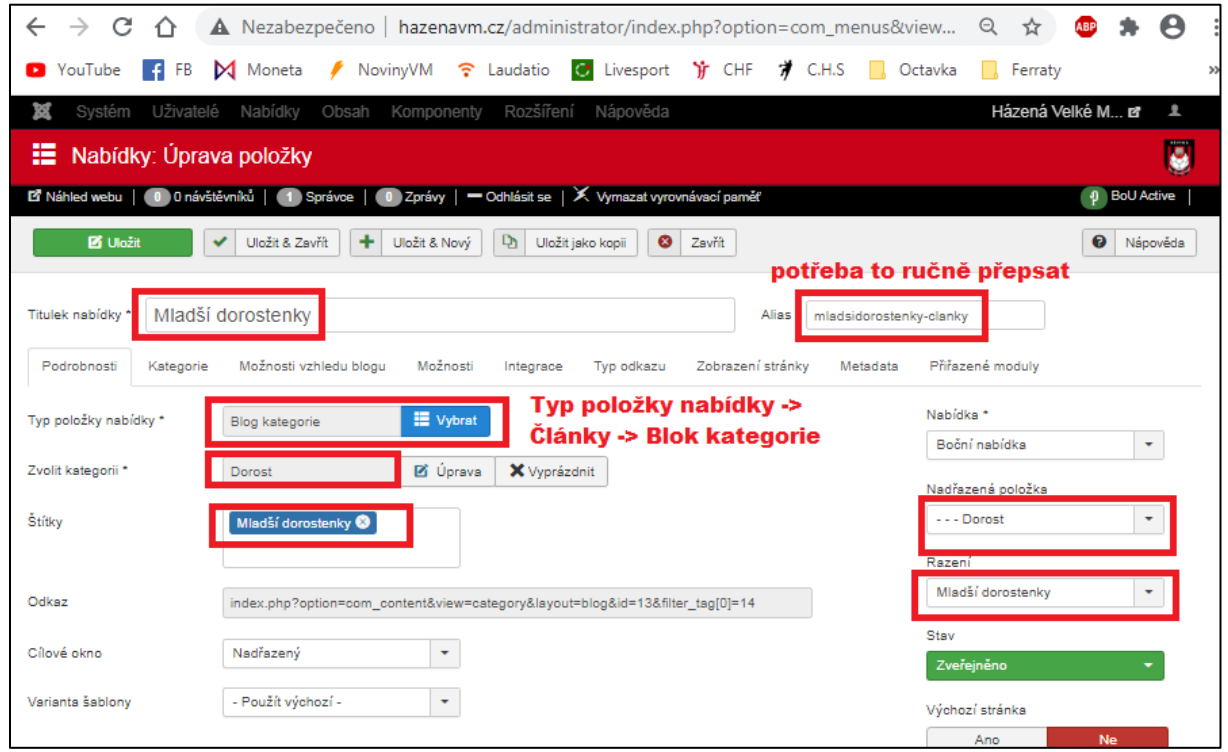

## **5. Úprava článku s ID 151 Mladší dorostenky**

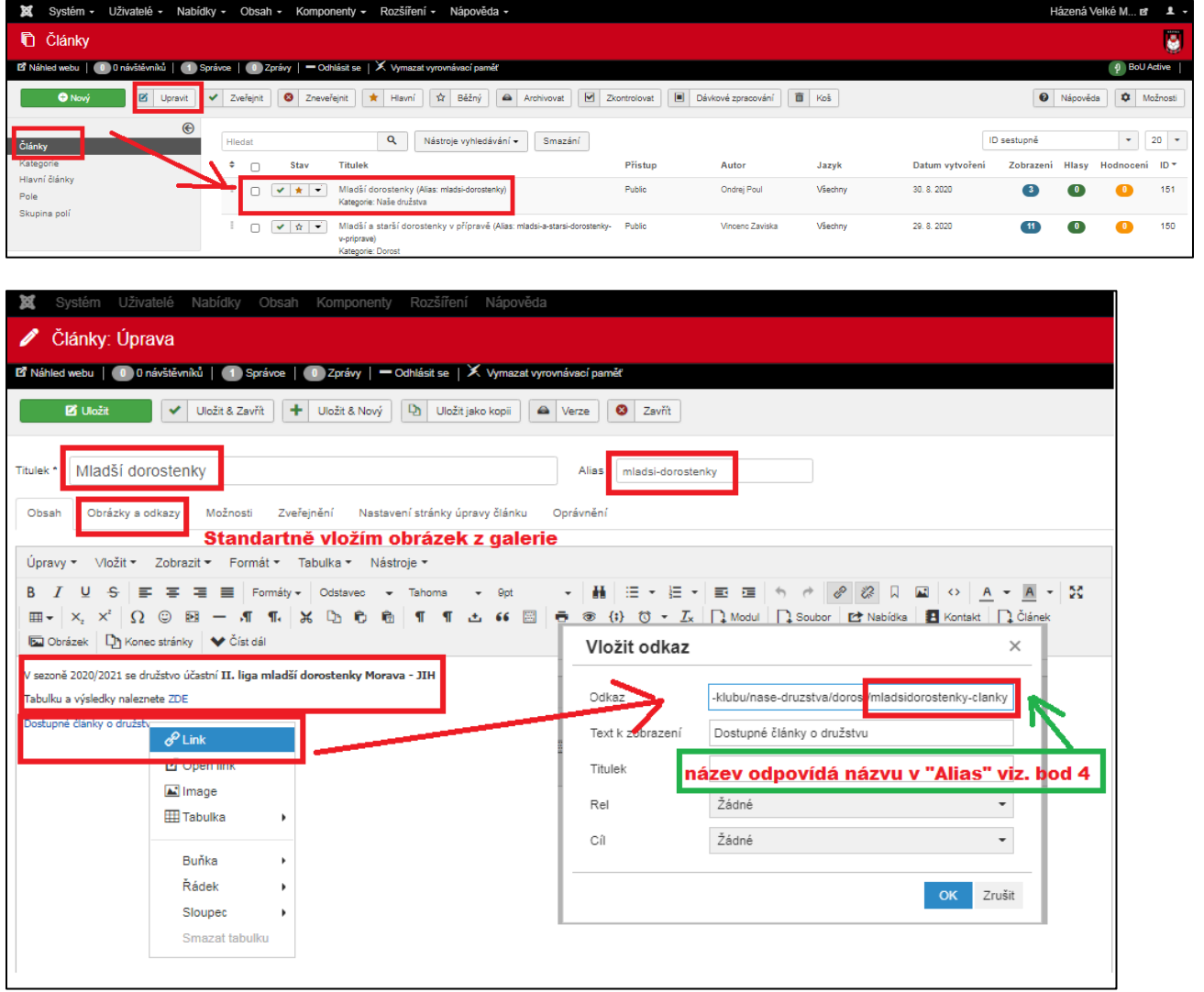